## Adding an Out-of-Pocket Expense to a Report

**SAP** 

If you pay for an expense with your own money, you will need to create an out-ofpocket expense to account for the transaction.

1. To add a new expense, from the report page, click Add Expense.

2. Click

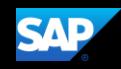

3. Select the appropriate expense type.

4. On the New Expense page, complete all the required fields and any additional information.

> Your company defines the fields on the expense entry form (required fields are indicated by a red asterisk).

5. To attach a receipt, select the Receipt Status dropdown arrow, select Receipt, and then click

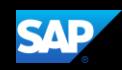